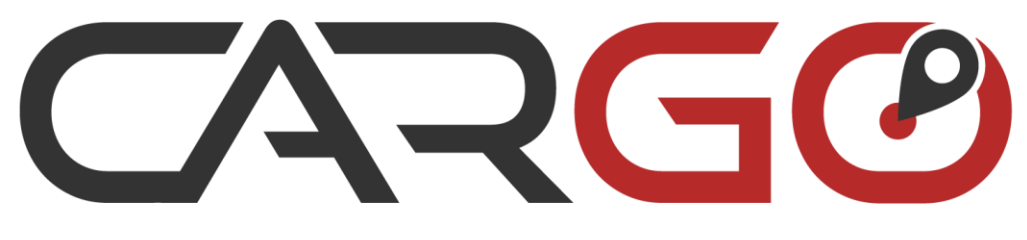

UKRAINIAN FLEET CONTROL

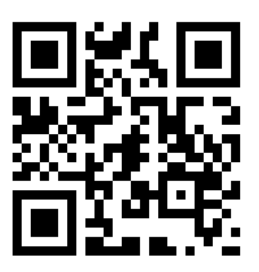

Інструкція по налаштуванню автомобільних трекерів Cargo Light (CL3), Cargo Mini (CM3)

# **ЗМІСТ**

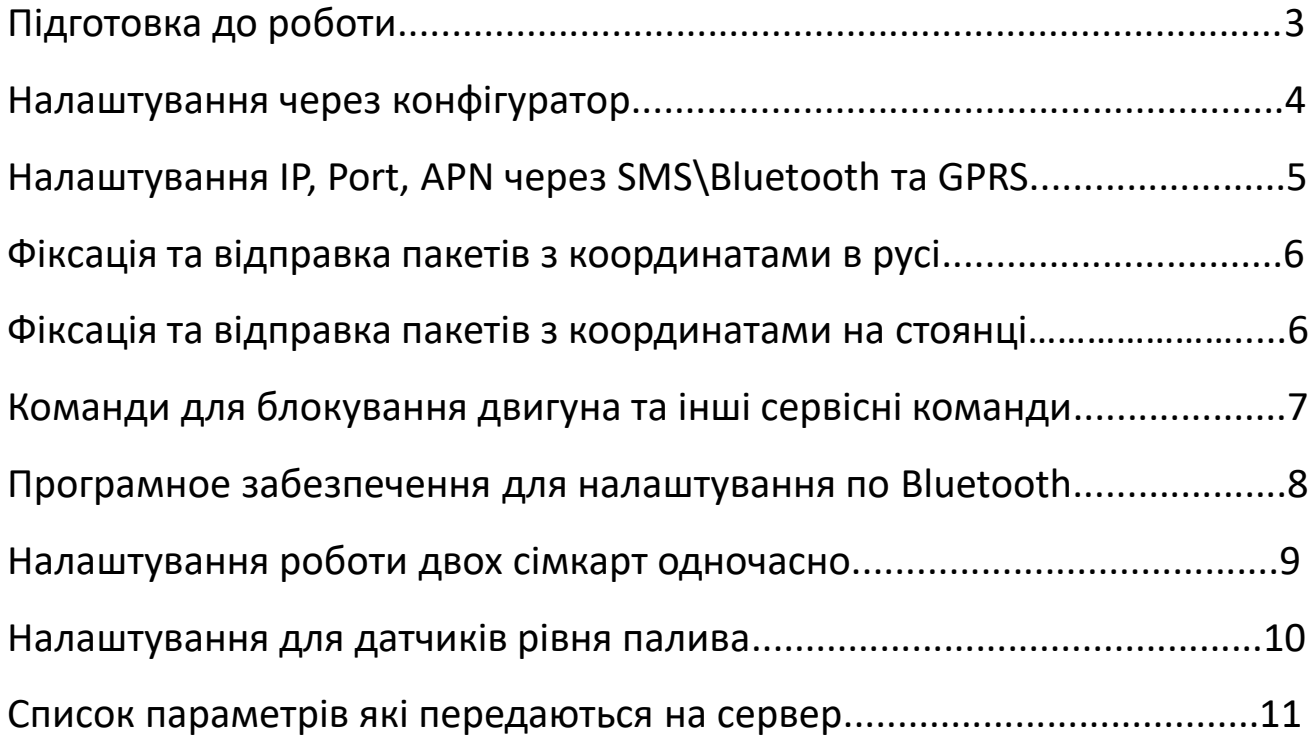

Перед налаштуванням трекера, відключіть живлення та вставте сім-карту в перший сім-холдер. Другий сімхолдер являється резервним і також активний. Визначення сім-картки проходить автоматично і якщо вставити її в слот 2 то це не буде помилкою але потребує введення відповідного APN.

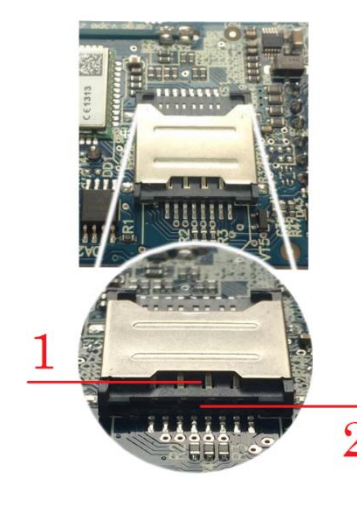

#### **Підключення до джерела живлення**

Приєднати АКБ до роз`єму BAT1 на платі трекеру. Подати постійну напругу від джерела живлення (від 7 до 55В) на дроти плюс та мінус трекера і переконатися, що присутня індикація (див. розділ «Індикація»). Підключити дата-кабель (в комплект поставки не входить) до контактів програмування на платі та встановіть драйвер і конфігуратор **CarGo Manager Tool**.

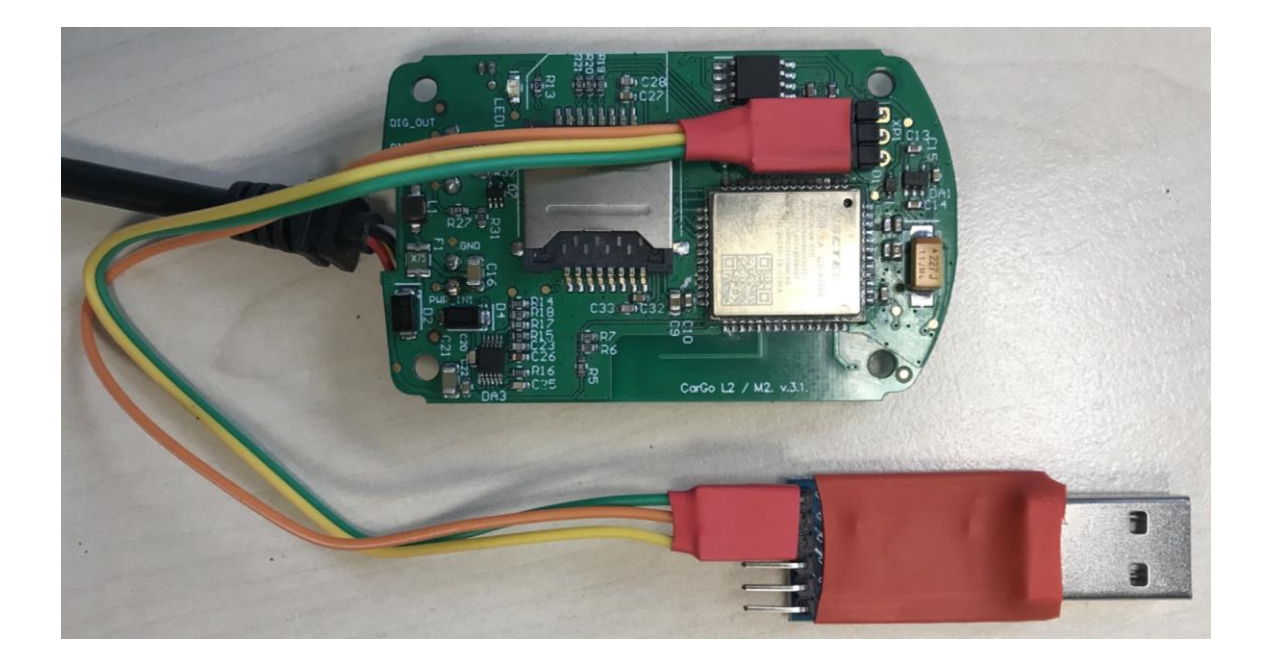

Виберіть активний СОМ-порт та натисніть кнопку «Подключить». Після

вдалого підключення – натисніть кнопку «Считать».

**CarGo Manager Tool** має інтуїтивно зрозумілий інтерфейс та працює з операційними система Windows 7/10, 32/64 bit і доступний за посиланням <http://cargo-ufc.com/images/download/cargo.zip>

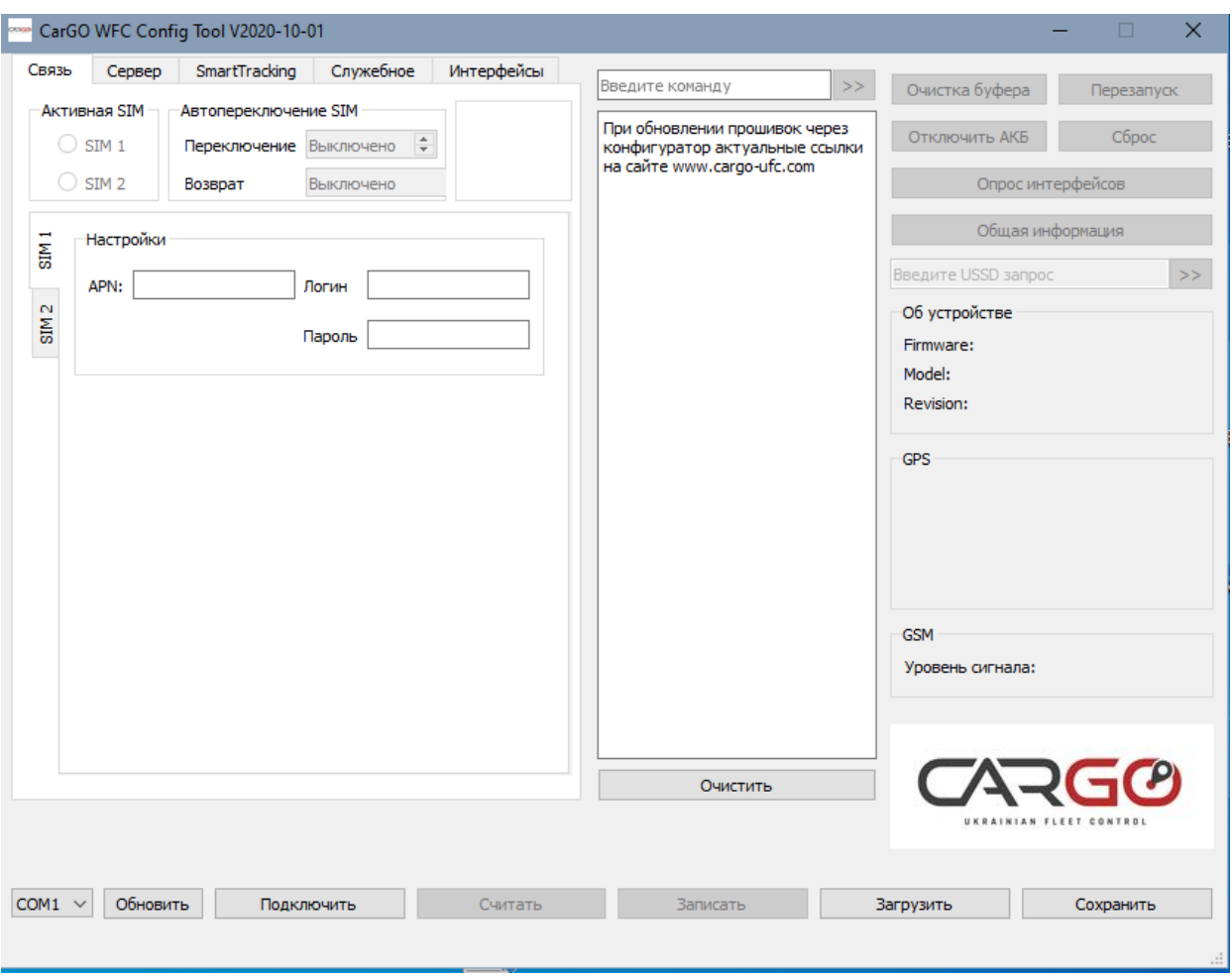

### **Ключові особливості:**

- Збереження та завантаження налаштувань з файлу
- Поле для введення команд вручну
- Ручне оновлення прошивки
- Опитування цифрових інтерфейсів та АКБ
- Опитування сили сигналів

#### **Налаштування IP, Port, APN через SMS\Bluetooth та GPRS**

При налаштуванні через SMS\Bluetooth потрібно знати пароль трекера, за умовчуванням 0000. При налаштуванні через GPRS пароль не потрібен але потрібен символ @перед командою та в кінці команди@. Детальніше розглянемо на прикладі.

#### **Налаштування IP, port:**

- Через SMS pass:0000;answer;server:0.0.0.0:1111
- Через Bluetooth pass:0000;server:0.0.0.0:1111
- Через GPRS @server:0.0.0.0:1111@

Також допускається в якості IP використовувати домене **імя.**

#### **Налаштування APN**

- Через SMS pass:0000;answer;apn1:internet
- Через Bluetooth pass:0000;apn1:internet
- Через GPRS @apn1:internet@

Для sim карт які потребують логін и пароль – задаємо в форматі APN,log,pas;

**Налаштування APN для sim 2** відбувається аналогічно (індекс 1 змінюємо на 2) напр. pass:0000;answer;apn2:internet

### **Після налаштування цих параметрів потрібно перезавантажити трекер:**

- Через SMS\Bluetooth pass:0000;reset:s
- Через GPRS @reset:s@

#### **Налаштування роботи в роумінгу**

**По дефолту роботу в роумінгу дозволена. Для перевірки потрібно відправити:** pass:0000;answer;settings:roaming:en:s1: - у відповідь отримаємо індекси 1 чи 0, де 1 – дозволено, 0 – заборонено.

### **Щоб самостійно дозволяти або забороняти роумінг доступні команди:**

• Через SMS - pass:0000;answer;settings:roaming:en:s1:0 - заборонити роумінг для сім 1 або s2:0 для сім 2

• Через GPRS – @settings:roaming:en:s1:0@ і для сім 2 індекс s2:0 Щоб дозволити роботу в роумінгу 0 в кінці змінюємо на 1, напр: pass:0000;answer;settings:roaming:en:s1:1 або s2:1

5

## **Фіксація та відправка пакетів з координатами в русі**

## **За дефолтом встановлено timeget:30,150,12**,1111 - де:

30 – фіксація точки по часу в сек, діапазон значень 5-300 сек.

150 – фіксація точки по відстані, в метрах, від 10 до 1000 м.

12 – фіксація точки по куту повороту, град., від 0 до 360 грн

1111 – позачергові (високого пріоритету) сповіщення на сервер, 1-вкл\0 викл.

- 1 сповіщення при спрацюванні запалення
- 1 сповіщення при спрацюванні цифрового входу
- 1 сповіщення при спрацюванні акселерометру
- 1 сповіщення при різкій зміні рівня палива ДУТ на стоянці
- Через SMS\Bluetooth pass:0000;answer;timeget:30,150,12,1111
- Через GPRS @timeget:30,150,12,1111@

## **Фіксація та відправка пакетів з координатами на стоянці**

### **За дефолтом встановлено parking:90,60,0,300** - де:

90 – заводське значення яке не впливає на роботу але потребує введення. 60 –таймаут для переходу в режим стоянки, від 10 до 300 сек.,

0 - активація sleep mode, відключення трекеру на стоянці, задається в сек., від 60 до 600 сек., 0 – вимкнено. Не рекомендується для автомобільних трекерів без нагальної потреби.

300 – інтервал відправки точок на сервер на стоянці, від 10 до 1440 сек.

- Через SMS\Bluetooth pass:0000;answer;parking:90,60,0,300
- Через GPRS @parking:90,60,0,300@

### **Після налаштування цих параметрів потрібно перезавантажити трекер:**

- Через SMS\Bluetooth pass:0000;reset:s
- Через GPRS @reset:s@

6

#### **Безпечне блокування двигуна**

**Безпечне блокування двигуна** наступить тільки лише коли швидкість меньше 5 км/г протягом 10 cекунд.

- Через SMS pass:0000;answer;out:b
- Через Bluetooth pass:0000;out:b
- Через GPRS @out:b@

#### **Розблокування двигуна:**

- Через SMS pass:0000;answer;out:0
- Через Bluetooth pass:0000;out:0
- Через GPRS @out:0@

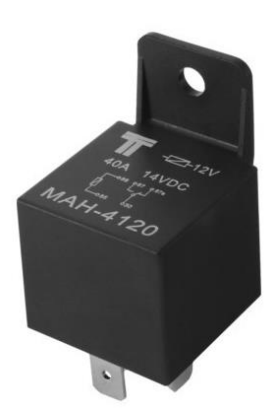

## **Інші сервісні команди для перезавантаження та опитування працюють по такому ж формату (напр.** pass:0000;answer;**info:ver)**

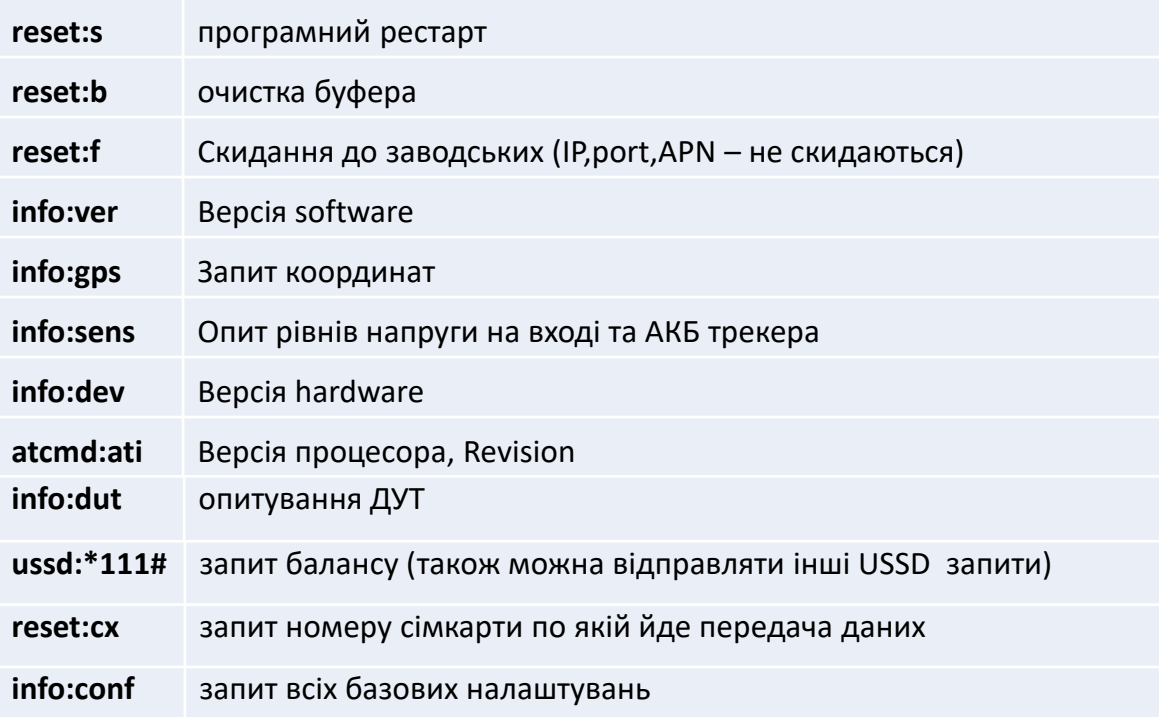

налаштування потрібно скачати Serial Bluetooth **Terminal** Для (доступний лише для android).

За дефолтом Bluetooth приймач може бути вимкнений. Щоб його увімкнути потрібно використати команду:

- Через SMS pass:0000;answer;bt:1
- Через GPRS @bt:1@

Щоб вимкнути потрбіно ввести значення 0.

#### Щоб змінити назву Bluetooth трекеру потрібно використати команду:

- Через SMS pass:0000;answer;bt:name:mytracker
- Через GPRS @bt:name:mytracker@

\*mytracker – як приклад, можна ввести будь-яку свою назву.

В налаштуваннях свого смартфона знаходимо трекер по Bluetooth i робимо сполучення. Тільки після цього відкриваємо Serial Bluetooth Terminal, знаходимо вкладку Devices і робимо пару з трекером. Вводимо необхідні команди. Підтримуються всі команди описані в попередніх розділах. Команди вводяться з паролем.

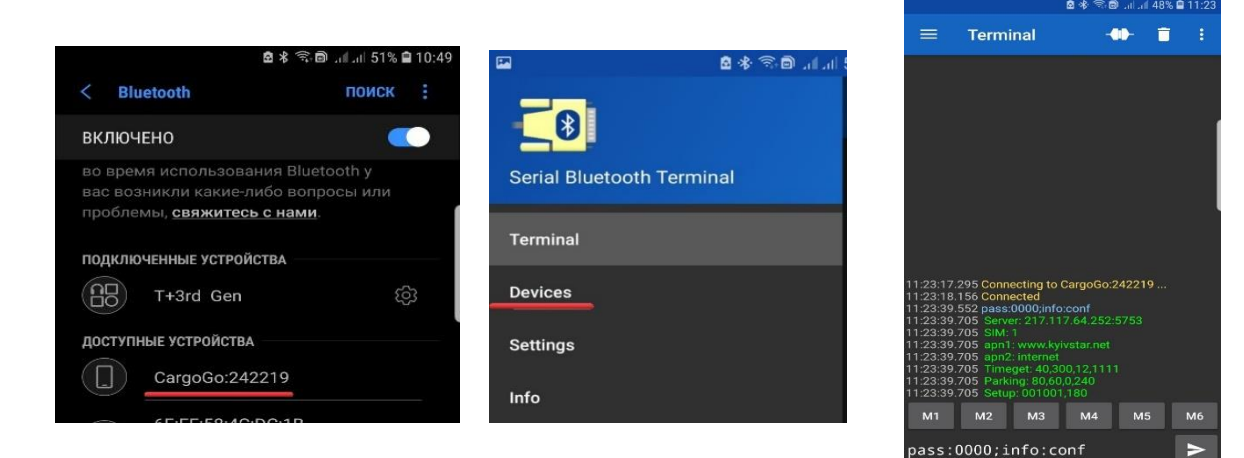

### Ключові особливості:

- Зчитування і запис налаштувань без фізичного підключення до трекера.
- Віддалене оновлення прошивки.
- Опитування цифрових інтерфейсів та АКБ
- Опитування сили сигналів

#### **Режим Smart Sim**

Включення даного режиму дозволить трекеру управляти 2 сім-картами в автоматичному режимі. Таймаут для перемикання задає користувач, подією є відсутність GPRS сигналу.

Головною завжди є сім-карта в першому сім-холдері. Резервною - у другому. Доступно як двостороннє перемикання (по колу), так і в одну сторону (переключись-залишися).

#### **Активація режиму:**

Через SMS - pass:0000;answer;sim:en:1

- Через Bluetooth pass:0000;sim:en:1
- Через GPRS @sim:en:1@

#### **Деактивація режиму:**

- Через SMS pass:0000;answer;sim:en:0
- Через Bluetooth pass:0000;sim:en:0
- Через GPRS @sim:en:0@

#### **Двостороннє перемикання:**

#### sim:set:x,y

x - таймаут для перемикання на резервну sim карту, якщо немає gprs зв'язку. Здається від 10 до 180 хвилин.

y - таймаут для зворотного перемикання. Здається від 10 до 180 хвилин.

#### **Одностороннє перемикання:**

sim: set: x, 0

x - таймаут для перемикання на резервну sim карту, якщо немає gprs зв'язку. Здається від 10 до 180 хвилин.

y - в такому випадку повинен бути привласнений нуль.

Щоб повернути роботу в дві сторони, замість нуля потрібно поставити значення 10 - 180 хвилин.

- Через SMS pass:0000;answer;sim:set:10,10
- Через Bluetooth pass:0000; sim:set:10,10
- Через GPRS @sim: sim:set:10,10@

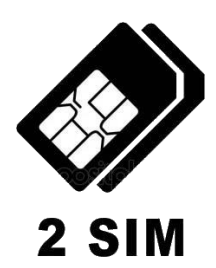

Модель **Cargo Pro 2** підтримує ДРП які працюють за стандартним LLS протоколом. За замовчуванням трекер налаштований на роботу з ДРП який налаштований на одноразову видачу даних, швидкість обміну 19200 і має максимальну **частоту 4095**.

За замовчуванням включена підтримка двох ДУТ, з мережевими адресами 1 та 2.

**Якщо ДРП відкалібрований на частоту більш ніж 4095** то необхідно змінити налаштування трекера в залежності від частоти ДРП. Відправляємо такі команди:

settings:dut:d1:2 та settings:dut:d2:2 – для ДУТ 1 та 2 з частотою до 8192 settings:dut:d1:3 та settings:dut:d2:3 – для ДУТ 1 та 2 з частотою до 16384 settings:dut:d1:4 та settings:dut:d2:4 – для ДУТ 1 та 2 з частотою до 32768 settings:dut:d1:5 та settings:dut:d2:5 – для ДУТ 1 та 2 з частотою до 65536 Увага, кожну команду треба відправляти окремо Одна SMS може містити лише одну команду. Формат заголовка такий самий як і для інших команд. **Наприклад для ДРП який має частоту 32768 потрібно відправити:**

pass:0000;answer;settings:dut:d1:4

pass:0000;answer;settings:dut:d2:4

### **Після чого відправити команду на перезавантаження.**

Щоб повернутися на ДРП з частотою до 4095 (за замовчуванням) потрібно виконати команду:

settings:dut:d1:1 та settings:dut:d2:1 – для ДУТ 1 та 2 з частотою 4095

### **Прочитати налаштування:**

- settings:dut:d1:- для ДРП1
- settings:dut:d2:- для ДРП2

### **Запит показників рівня палива та температури по SMS:**

• pass:0000;answer;info:dut

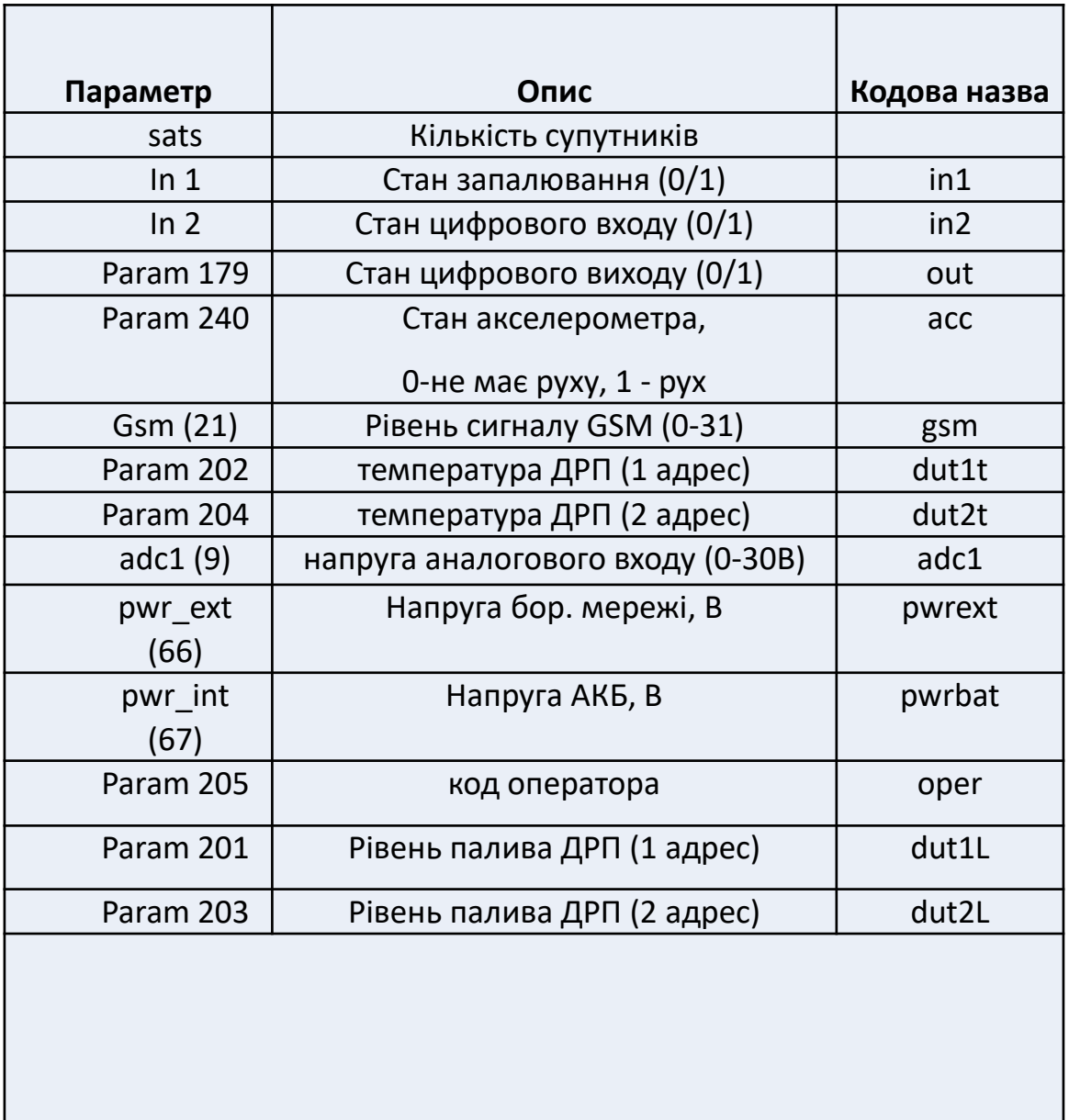

**З питань отримання документації до GPS трекерів Cargo UFC, звертатися на support@cargo-ufc.com, з питань придбання продукції телефонувати (067) 612-25-00 38, (050) 029-25-00**